CD-ROM-Beilage für Abonnenten: Telekom Online

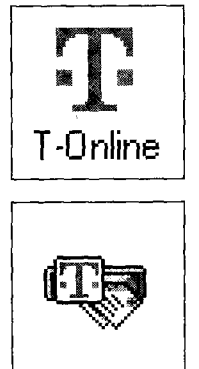

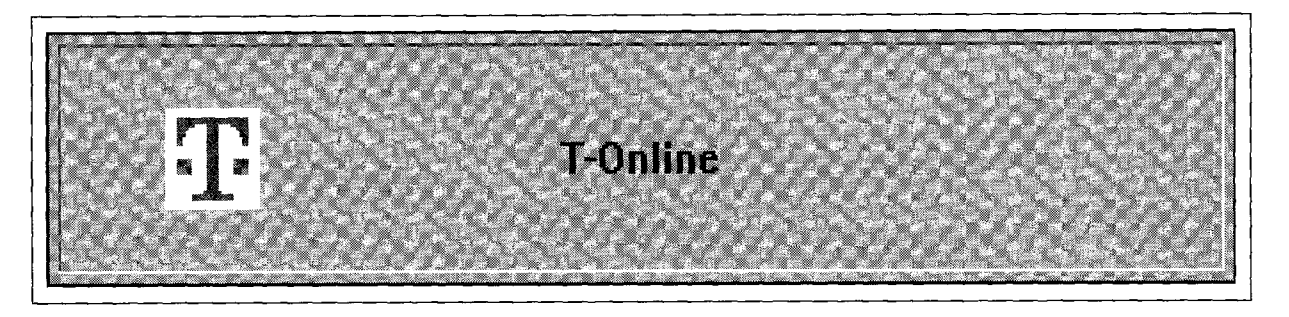

# **CD-ROM-Beilage für Abonnenten: Telekom Online - Internet inklusive**

Da hat die Telekom einiges auf einer interessanten CD-ROM "zusammengepackt". Sie heißt "T Online" und enthält im wesentlichen den T-Online-Decoder für Windows (und Opalis Online für OS/2), wodurch die Nutzung der Datex-J-Dienste (KIT-Standard inklusive) ermöglicht wird. Wer alles installieren will, startet das Programm SETUP.EXE im Wurzelverzeichnis der CD-ROM.

BTX (jetzt in Datex-J umgetauft und umstrukturiert) hatte bekanntlich nicht den Start, den man sich von diesem Dienst erhofft hatte. Sprechen wir an dieser Stelle nicht von der seinerzeitigen Inhaltsdebatte, die einiges davon erklärt, sondern - dem Anlaß entsprechend - nur von der Software-Seite. Nur eines soll nicht unerwähnt bleiben: Uninteressant für Juristen war BTX schon zu Beginn nicht *(vgl. BTX - bereits ein juristisches Fachinformationssystem?, Informatik und Recht 1986, S. 45-49).* Bleibt zu hoffen, daß der frische Datex-J-Wind recht schnell wieder ein juristisches Basisangebot zusammenbringt, das dem Kriterium "juristisches Fachinformationssystem" genügt. Wie man hört, wird juris anläßlich des 10-Jahresjubiläums seinen Datex-J-Start bekanntgeben. Das könnte durchaus die Initialzündung sein (schließlich steht juris für "juristisches Informationssystem"). Dem "alten" BTX wurde - zu

Recht oder zu Unrecht - manches an Bedienungsungemach nachgesagt. Das ist jetzt, dieses Fazit sei vorweggenommen, vor-

*Abb. 1: Hauptbildschirm von T- Online* 

经应付付款经兑货帐簿 经保险商务 医白色血清

bei: Die Software ist so in die Windows- und/oder OS/2-Umgebung eingebettet, daß der Anwender zwar noch Reminiszenzen an früher erkennen kann, wenn er will, aber ansonsten in der Lage ist, mit den vertrauten bildhaften Bedienelementen auch "T Online" zu bedienen.

#### **Installation**

Will man den Dekoder (wir wählen Windows als Beispiel) direkt installieren, wechselt man in das Unterverzeichnis [\KIT\T\\_ON-](file:///KIT/T_ON-)LINE\DISK1 und startet dort INSTALL.EXE. Es gibt noch zwei weitere Unterverzeichnisse DISK2 und DISK3, die im Laufe der Installation abgefragt werden. (Man sieht auf diese Weise zugleich, wie man den Dekoder separat und installationsfähig auf drei Disketten verteilen könnte.) Die Installation verläuft erfreulich. Das Programm durchsucht den PC nach Kommunikationsschnittstellen und dem angeschlossenen Modem, dessen Typ sogar erkannt wird - vorbei die Zeiten, in denen man Modem-Initialisierungsstrings dem Handbuch entnehmen und eingeben mußte. Sogar ein schon nahezu antiquarisches Modem, das für Zwecke eines Härtetests herangezogen wurde, entging nicht der automatischen Erkennung. Und am anderen Ende der Skala im Modernitätsbereich wurden auch unterschiedliche ISDN-Karten anstandslos identifiziert. Kleinere, aber leicht zu bewerkstelligende Korrekturen können trotzdem nötig werden. Wer etwa Tonwahl will muß über "Einstellungen - Grundeinstellun-

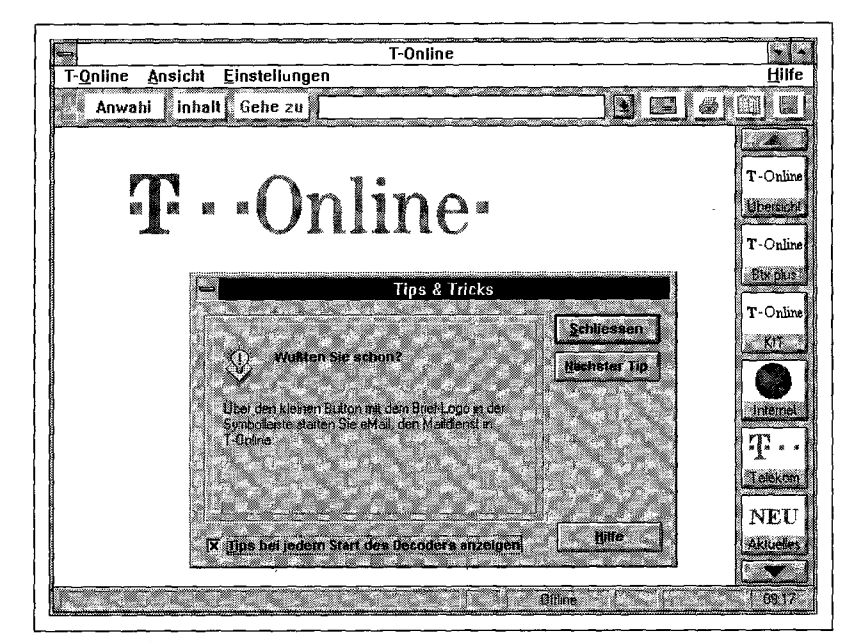

Und so präsentiert sich danach T-Online (mit "Tips", wie man in Abb. 1 auf der vorhergehenden Seite sieht).

Wer noch keine Datex-J-Kennung hat, kann sich mit dem Gastzugang einen ersten Eindruck verschaffen. Zu diesem Zweck ist während der Installation das Icon "T-Online Gastzugang" eingerichtet worden.

Wer bereits über eine Datex-J-Kennung verfügt, muß seine Teilnehmerdaten über "Einstellungen-Grundeinstellungen-Zugangsdaten" eintragen. Danach steht der Anwahl nichts mehr im Wege.

47.5 部長

#### **Orientierung**

Am alten BTX-Dienst wurde oft (ob zu Recht oder zu Unrecht sei wiederum dahingestellt, da die Frage nun Geschichte geworden ist) eine gewisse Unübersichtlichkeit bemängelt. Damit dieser Eindruck hier von vornherein nicht entsteht, sind in der rechten Leiste Orientierungshilfen mitgegeben. Diese Buttons *(vgl. Abb. 1)* lösen die Anwahl aus und gehen sogleich zu der betreffenden Abteilung. Zusätzlich zu den aus Abb. 1 ersichtlichen sechs Buttons gibt es noch neun weitere *(vgl. Abb. 2 und 3).* Trotz dieser "Einstiegshilfe" sind Kenntnisse zur Organisation der Angebote und zu den weiteren Zugangswegen (über Anbieterund Schlagwortverzeichnis) natürlich unumgänglich.

## **Internet-Übergang**

Angesichts des zunehmenden Internet-Interesses (das ein *fundamentum in re* hat: Die hochkarä-

jur-pc 8/95 3295

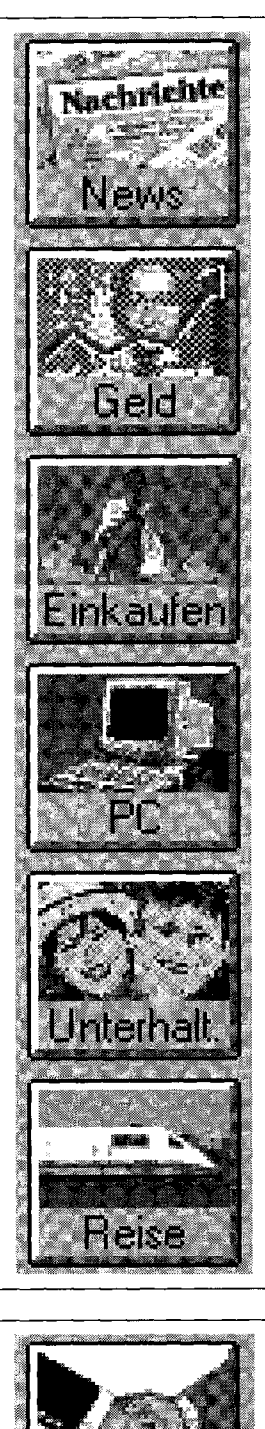

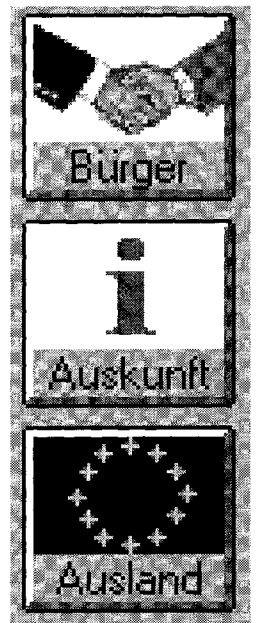

tigen Informationsangebote, auch juristischer Art, sind zahlreich mit steigender Tendenz) werden die Datex-J-Kunden es sicher begrüßen, von diesem Startpunkt aus einen Ausflug ins Internet unternehmen zu können. Zu diesem Zweck wird Netscape in einer (ansonsten noch nicht verfügbaren) deutschen Version mitgeliefert. Ein Click auf den Internet-Button *(vgl. Abb. 1)* verzweigt sodann ins "World Wide Web", sofern man vorher die Netscape-Lizenzbedingungen akzeptiert. Kernpunkt ist dabei das Verbot der Weitergabe des Programms. Wer anschließend im Internet einen Überblick über juristische Angebote gewinnen will, kann seine Reise beim Saarbrücker Internet-Projekt beginnen, das kürzlich die Auszeichnung "Top 5 % of the Internet" erhielt: [WWW.JURA.UNI-SB.DE.](http://www.jura.uni-sb.de)

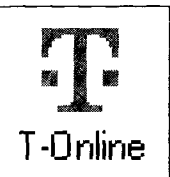

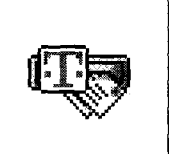

*b. 2: Von "News" bis "Reise"...* 

#### **E-Mail**

Mit T-Online hat der .Datex-J-Nutzer jetzt eine E-Mail-Adresse (und ein E-Mail-Programm). Die E-Mail-Adresse besteht gegenwärtig aus der Teilnehmernummer einschließlich Mitbenutzerzusatz (bald soll stattdessen auch ein frei wählbarer Namenszusatz möglich sein) gefolgt von "@T-ONLINE.DE". Falls eine Internet-Email-Adresse zum Testen fehlt, hier ist die des Herausgebers: [HERBERGER@RZ.UNI-](mailto:HERBERGER@RZ.UNI-)SB.DE.

### **Und ein Preisausschreiben ...**

Im Unterverzeichnis [\TELE-](file:///TELE-)KOM\TS liegt mit TS.EXE das Programm "Net-Designer", das die Intelligenz des Nutzers herausfordert. Es gilt, eine vorgegebene Anzahl von Städten ringförmig auf dem kürzesten Wege zu verbinden *(vgl. Abb. 4, S. 3296).*  Auch wenn es "nur" eine Telefonkarte im Werte vom 12,- DM

*Abb. 3: ... und "Bürger" bis "Ausland".* 

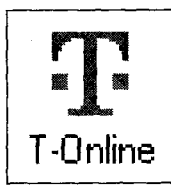

医连发病的 化分子聚糖酶 医前庭检查器 法

#### CD-ROM-Beilage für Abonnenten: Telekom Online

zu gewinnen gibt, bleibt ausreichend Spaß am Spiel. Und genügend Zeit, darüber nachzugrübeln, warum die Spielanleitung meint, man habe bei einer größeren Anzahl von Städten die besseren Chancen, den Rechner (genauer: den Programmierer) zu besiegen. Schließlich gibt es bei 20 Städten schon mehr als: 100 000 000 000 000 000

Verbindungsmöglichkeiten. Und das Programm gibt im Level 4 immerhin 34 Städte vor ...

## **Zugaben auf der CD-ROM**

Ansonsten finden sich auf der CD-ROM noch der AcrobatReader, eine Toolbook-Runtime und Video for Windows. Woraus sich erschließen läßt, daß infound multimedial einiges beigepackt ist (so etwa der Geschäftsbericht 1994 der Telekom).

*(mh)* 

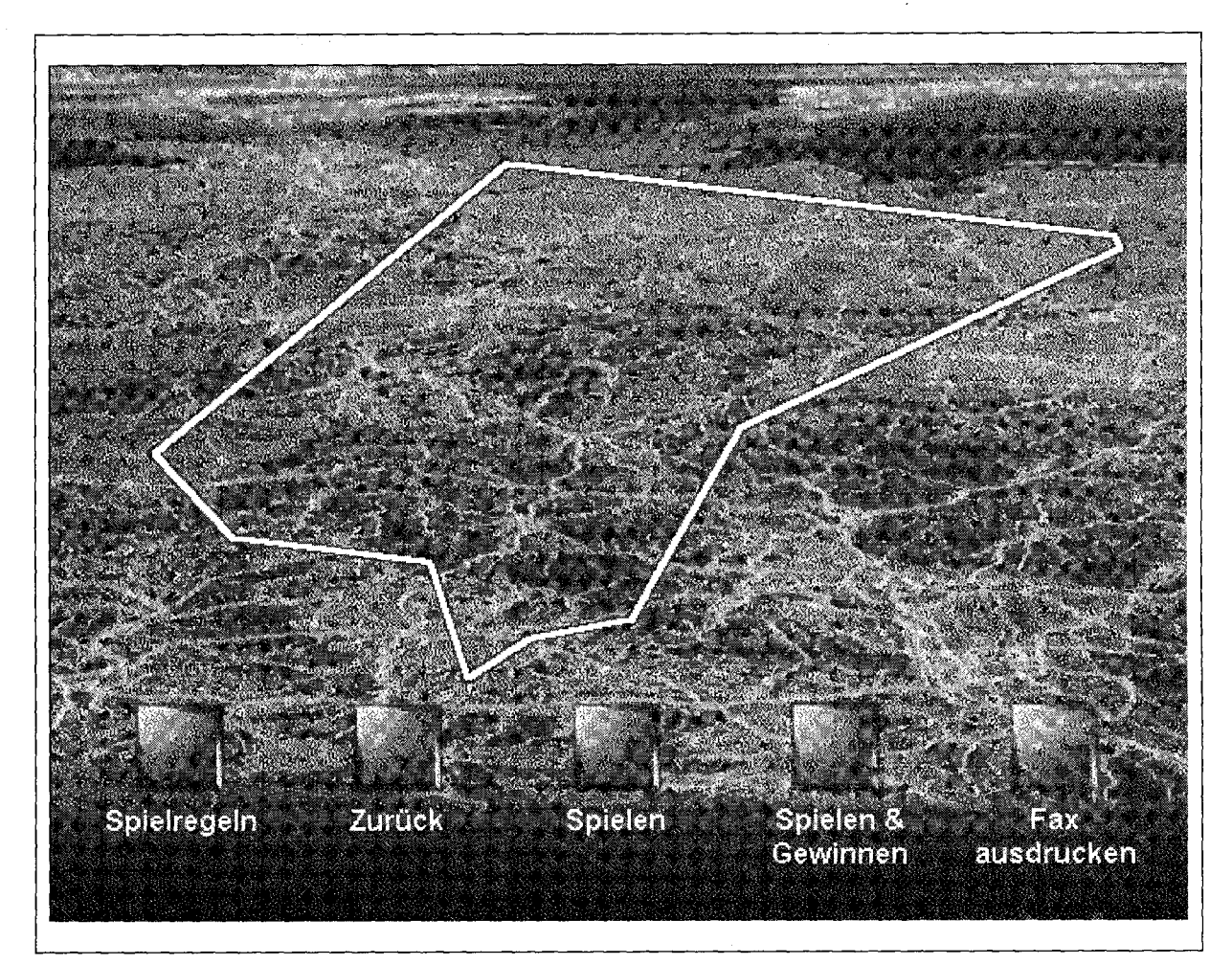

 $Abb.4:$ *Net-Designer*